# 8/16-портовый однорельсовый PS/2-USB VGA KVM-коммутатор CL3108 / CL3116 уменьшенной глубины монтажа с широэкранным ЖК-дисплеем www.aten.com

### CL3108 / CL3116 8/16-Port Short Depth PS/2-USB VGA Single Rail WideScreen LCD KVM Switch www.aten.com

### © Copyright 2019 ATEN® International Co., Ltd. ATEN and the ATEN logo are trademarks of ATEN International Co., Ltd. All rights reserved. All other trademarks are the property of their respective owners.

This product is RoHS compliant.

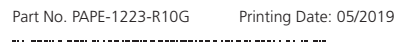

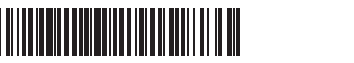

**8/16-Port Short Depth PS/2-USB VGA Single Rail WideScreen LCD KVM Switch Quick Start Guide**

# ETEN

# **CL3108 / CL3116**

required to correct the interference at his own expense.<br>**FCC Caution:** Any changes or modifications not expressly approved by<br>the party responsible for compliance could void the user's authority to operate this equipment.

**Warning:** Operation of this equipment in a residential environment could cause radio interference. This device complies with Part 15 of the FCC Rules. Operation is subject

**Support and Documentation Notice** All information, documentation, firmware software utilities, and specifications contained in this package are subject to change without prior notification by the manufacturer. To reduce the environmental impact of our products, ATEN documentation and software can be found online at **http://www.aten.com/download/**

### **Technical Support** www.aten.com/support

이 기기는 업무용(A급) 전자파적합기기로서 판매자 또는 사용자는 이 점을 주의하시기 바라며, 가정외의 지역에서 사용하는 것을 목적으로 합니다.

**Scan for** 

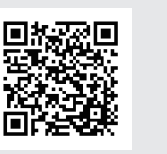

**more information**

**EMC Information** FEDERAL COMMUNICATIONS COMMISSION INTERFERENCE STATEMENT: This equipment has been tested and found to comply with the limits for a Class A digital device, pursuant to Part 15 of the FCC Rules. These limits are designed to provide reasonable protection against harmful interference when the equipment is operated in a commercial<br>environment. This equipment generates, uses, and can radiate radio<br>frequency energy and, if not installed and used in accordance with<br>the instruction manu communications. Operation of this equipment in a residential area is likely to cause harmful interference in which case the user will be

To close the console, lower the LCD Module until it lies flat, and slide the full console in.

OSD functions are used to configure and control the OSD. For example, you can rapidly switch to any port, scan selected ports, limit the list you wish to view, designate a port as a quick view port, create or edit a port name, or make OSD setting adjustments.

- 1. Either click a function key field at the top of the main screen, or press Activate OSD Mode function keys (by default, press [Ctrl] twice) on the keyboard. 2. In the submenus, make your choice either by double-clicking it, or moving the
- highlight bar to the choice and pressing [Enter].
- 3. Press [Esc] to return to the previous menu level.

**9** Power LED **10** Lock LEDs **11** Reset Button to the following two conditions:(1) this device mat not cause harmful interference, and(2) this device must accept any interference received, including interference that may cause undesired operation.

### **A Hardware Review**

[F1] Enables Windows keyboard emulation (default) Inables Mac keyboard emulation.

**Front View 1** Handle **2** LCD Display **3** LED Illumination Light Pushbutton **4** LED Illumination Light **5** Port Selection Pushbutton / LEDs (8 for CL3108, 16 for CL3116) **6** Keyboard **7** Touchpad

**8** External Mouse Port/USB Peripheral Port

**CL3108 Rear View** Power Socket Power Switch KVM Port Section Grounding Terminal

### **B Hardware Installation**

A standard rack mounting kit is provided with your CL3108 / CL3116 and can be mounted in 1U of rack space.

- **1** Attach the left and right mounting brackets to the back of the rack, installing four screws in the tabs to secure them in place.
- **2** Two people insert the CL3108 / CL3116, by sliding its left and right side bars into the mounting brackets.
- **3** While one person and the brackets hold the weight of the CL3108 / CL3116, have a second person install four screws in the front tabs to secure the module to the front of the rack.
	- **Note:** Allow at least 5.1 cm on each side for proper ventilation, and at least 12.7 cm at the back for the power cord and cable clearance.
- **4** Ground the CL3108 / CL3116 by connecting one end of a grounding wire to the grounding terminal and the other end to a suitable grounded object.
- **5** Connect any available KVM port to a computer's keyboard, video and mouse ports using the Custom KVM Cable Sets.
- **6** Plug the power cord into the CL3108 / CL3116 power socket and into a AC power source.

4<sup>2</sup> Reliez le CL3108/CL3116 à la terre en connectant une extrémité du fil de terre à la borne de mise à la terre et l'autre extrémité à un objet relié à la terre. **5** Connectez tout port KVM disponible aux ports clavier, vidéo et de souris d'un ordi-

### **Operation**

Commutateur KVM LCD grand écran à un rail VGA PS/2-USB faible profondeur 8/16 ports CL3108 / CL3116 www.aten.com **Fonctionnement** 

**Opening the Console**

Pull on the Release Bar on the Upper Handle. Slide the console module out until it clicks in place, and then raise the LCD Module lid.

### **Closing the Console**

### **OSD Functions**

Les fonctions OSD sont utilisées pour configurer et contrôler l'OSD. Par exemple, chage rapide, créer ou modifi er un nom de port, ou ajuster le paramétrage de l'OSD.

### To access an OSD function:

 Firmware Upgrade Port Firmware Upgrade Switch LCD On/Off Button LCD Controls

CE FC  $\overline{\mathbb{Z}}$ 

**CL3116 Rear View** Power Socket Power Switch KVM Port Section Grounding Terminal **Hotkey** 

To invoke Hotkey Setting Mode to do the following: **Number Lock and Minus Keys [Num Lock] + [-]**

## CL3108 / CL3116 8/16-Port PS/2-USB VGA Single Rail Breitbild LCD KVM Switch mit kurzer Tiefe **A Hardwareübersicht**

1. Hold down the [Num Lock] key. 2. Press and release the [-] key. 3. Release the [Num Lock] key. Press [Esc] to exit Hotkey mode.

**HSM Summary Table**

**Key Function**

[number], [Enter]

Switches access to the port corresponding to the entered number. [number] = 01-08 (CL3108) or 01-16 (CL3116).

[F3] Enables Sun keyboard emulation.

[H] / [h] Changes Invoke Hotkey Mode to [Num Lock] + [-] (default) or [Ctrl] + [F12].

[F5] Resets (USB) keyboard and/or mouse.

[T] / [t] Changes Activate OSD Mode to [Ctrl] [Ctrl] (default) or [Scroll Lock] [Scroll Lock].

**5** Verbinden Sie jeden verfügbaren KVM-Anschluss mithilfe der benutzerdefinierten KVM-Kabelsets mit den Tastatur-, Video- und Mausports eines Computers.

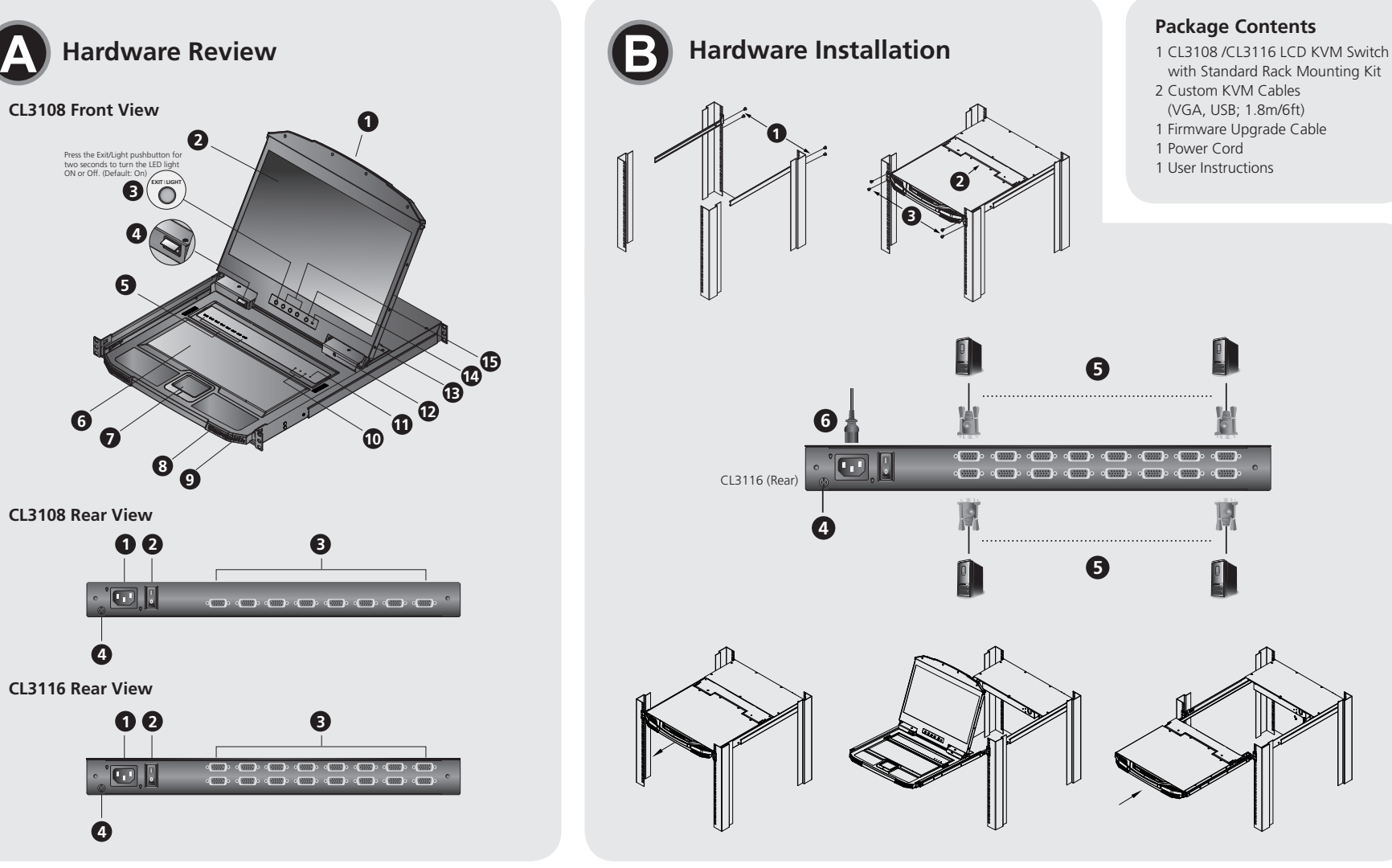

### **Hardware Review Hardware Installation CL3108 Front View 1 2** Press the Exit/Light pushbutton for two seconds to turn the LED light ON or Off. (Default: On) **B 4 5 15 14 13 12 6 11 7 10 8 9 CL3108 Rear View 1 2 3**  $\Box$ **4 CL3116 Rear View 1 2 3**  $\blacksquare$   $\blacksquare$   $\blacksquare$ **4**

OSD-Funktionen werden verwendet, um das OSD zu konfigurieren und zu steuern. So können Sie z.B. schnell und einfach auf einen anderen Port umschalten, der Reihe nach zwischen ausgewählten Ports umschalten lassen, die Liste der anzuzeigenden Geräte einschränken, einen Port zur Schnellansicht festlegen, Portnamen erstellen oder bearbeiten sowie die OSD-Einstellungen ändern.

**Important.** Before proceeding, download the *Installation and*  fion Manual by visiting the website, **www.aten.com** and navigating to the product page. The manual includes important warnings, loading specifi cations and grounding instructions.

**A Aperçu du matériel**

**Vue de devant 1** Poignée **2** Écran LCD

**3** Bouton-poussoir de lumière d'illumination de LED **4** Lumière d'illumination de LED

(8 pour CL3108, 16 pour CL3116)

**6** Clavier **7** Pavé tactile

> [Nummer], nter

 Port de souris externe/Port de périphérique USB **Vue arrière du CL3108** Prise d'alimentation Interrupteur Section port KVM Borne de mise à la terre

**B Installation du matériel** 

standard et peut ainsi être monté sur un bâti 1U.

quatre vis dans les languettes pour les fixer en place.

guettes avant pour fixer le module à l'avant du rack.

# Votre commutateur CL3108 / CL3116 est fourni avec un kit de montage sur bâti

Setzt die (USB-) Tastatur und/oder Maus zurück. [T] / [t] Ändert die Aktivierung des OSD-Modus auf [Strg][Strg] (Standard) oder

Para invocar el Modo configuración de teclas de acceso, haga lo siguiente:

**2** Deux personnes insèrent le CL3108 / CL3116 en faisant glisser ses barres latérales

gauche et droite dans les supports de montage.

**3** Pendant qu'une personne et les supports maintiennent le poids du CL3108 / CL3116, demandez à une deuxième personne d'installer quatre vis dans les lan-

**Remarque :** Laissez au moins 5,1 cm de chaque côté pour permettre une

ventilation adéquate et au moins 12,7 cm à l'arrière pour le cordon

**1** Fixez les supports de montage gauche et droit à l'arrière du rack, en installant Tirez sur la barre de déblocage sur la poignée supérieure. Faites glisser le module de la console

d'alimentation et les câbles.

nateur à l'aide de l'Ensemble de câbles KVM.

Conmutador KVM LCD panorámico de un solo raíl PS/2-USB VGA de corta profundidad con 8/16 puertos CL3108 / CL3116 www.aten.com **Funcionamiento** 

**6** Branchez le cordon d'alimentation dans la prise d'alimentation du CL3108/CL3116

et dans une source d'alimentation secteur.

# **Ouverture de la console**

Las funciones OSD sirven para configurar y controlar el menú en pantalla. Por ejemplo, le permiten cambiar rápidamente al puerto deseado, conmutar automáticamente entre los puertos seleccionados, limitar la lista que desee visualizar, designar un puerto como puerto de vista rápida, crear o editar un nombre de puerto o ajustar los parámetros del menú en pantalla. Para acceder a una función del menú en pantalla:

vers l'extérieur jusqu'à ce qu'il s'enclenche, puis soulevez le couvercle du module LCD.

### **Fermeture de la console**

Pour fermer la console, abaissez le module LCD jusqu'à ce qu'il soit à plat et faites glisser la console complète vers l'intérieur.

### **Fonctions OSD**

<sup>2</sup> Puerto de actualización de firmware **13** Interruptor de actualización de

vous pouvez rapidement passer d'un port à un autre, balayer les ports sélectionnés, limiter la liste que vous souhaitez affi cher, désigner un port en tant que port à affi Pour accéder à une fonction OSD :

# 1. Cliquez sur un champ de touches de fonction en haut de l'écran principal, ou

**Vista anteriore 1** Asa Schermo LCD Pulsante push luce di illuminazione LED **11** Tasto di ripristino Luce di illuminazione LED Pulsante push di selezione porta/LED (8 per CL3108, 16 per CL3116) **6** Tastiera **7** Touchpad Porta mouse esterno/Porta periferica USB LED alimentazione Blocco LED Porta aggiornamento firmware Interruttore aggiornamento firmware Pulsante LCD On / Off Controlli LCD

- 2. Faites votre choix parmi les sous-menus qui apparaissent soit en cliquant sur l'un
- 
- 
- appuyez sur Activer les touches de fonction en mode OSD (par défaut, appuyez deux fois sur [Ctrl]) sur le clavier.
- d'entre eux soit en déplaçant la barre de surbrillance sur le sous-menu désiré puis en appuyant sur [Entrée].
- 3. Appuyez sur [Echap] pour revenir au niveau de menu précédent.

 LED d'alimentation Verrouiller les LED Bouton Redémarrer Port de mise à niveau du microprogramme microprogramme Bouton Marche / Arrêt LCD Commandes LCD

**Vue arrière du CL3116** Prise d'alimentation Interrupteur Section port KVM Borne de mise à la terre

# **Raccourci**

Pour invoquer le Mode de réglage des touches raccourcis à faire ce qui suit :

### **Touches Verrouillage numérique et Moins [Verr num] + [-]**

1. Maintenez la touche [Verr num]. 2. Appuyez et relâchez la touche [-]. 3. Relâchez la touche [Verr num].

Pour quitter le mode Raccourcis clavier, il faut appuyer sur la touche [Echap].

### **Tableau récapitulatif HSM**

Le funzioni OSD sono utilizzate per configurare e controllare l'OSD. Por ejemplo, le permiten cambiar rápidamente al puerto deseado, conmutar automáticamente entre los puertos seleccionados, limitar la lista que desee visualizar, designar un puerto como puerto de vista rápida, crear o editar un nombre de puerto o ajustar

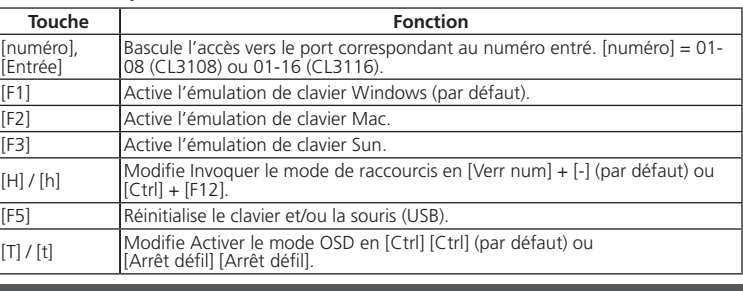

**Ansicht von vorne**

**4** Erdungsanschluss

# **B Hardwareinstallation**

Zum Lieferumfang des CL3108 / CL3116 gehört ein Standard-Rackmontagekit, um das Gerät in einem 1U-Einschub installieren zu können.

**1** Befestigen Sie die linken und rechten Montagehalterungen an der Rückseite des Racks und befestigen Sie sie mit vier Schrauben in den Laschen.

**2** Zwei Personen setzen den CL3108 / CL3116 ein, indem sie seine linken und rechten Seitenschienen in die Halterungen schieben.

**3** Während eine Person und die Halterungen das Gewicht des CL3108 / CL3116 halten, lassen Sie eine zweite Person vier Schrauben in den vorderen Laschen anbringen, um das Modul an der Vorderseite des Racks zu befestigen. **Hinweis:** Lassen Sie auf jeder Seite mindestens 5,1 cm für eine gute Belüftung und auf

der Rückseite mindestens 12,7 cm für das Netzkabel und den Kabelabstand.

**4** Erden Sie den CL3108 / CL3116, indem Sie ein Ende eines Erdungskabels mit dem Erdungsanschluss und das andere Ende mit einem geeigneten geerdeten Objekt verbinden.

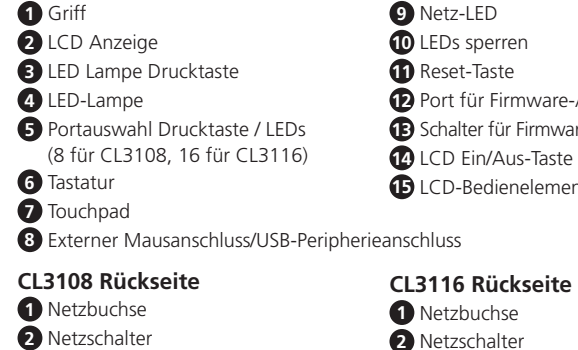

**6** Stecken Sie das Netzkabel in die CL3108 / CL3116 Netzbuchse und in eine Wechselstromquelle.

**Bedienung** 

**Öffnen der Konsole**

Ziehen Sie an der Entriegelungsleiste am oberen Handgriff. Schieben Sie das Konsolen-

# **3** KVM-Anschlussauswahl -Aktualisierung **13** Schalter für Firmware-Aktualisierung nte **2** Netzschalter

**5** Bouton-poussoir à sélection de port/LED **13** Commutateur de mise à niveau du

modul heraus, bis es einrastet, und heben Sie dann den Deckel des LCD-Moduls an. **Schließen der Konsole** Um die Konsole zu schließen, senken Sie das LCD-Modul, bis es flach liegt, und schieben Sie die gesamte Konsole hinein.

### **OSD-Funktionen**

So führen Sie eine OSD-Funktion aus:

- 1. Klicken Sie entweder auf ein Funktionstastenfeld oben auf dem Hauptbildschirm oder drücken Sie "OSD-Modus Funktionstasten aktivieren" (standardmäßig zweimal [Strg] drücken) auf der Tastatur.
- 2. Doppelklicken Sie in den erscheinenden Untermenüs auf die gewünschte Funktion, oder verschieben Sie die Markierung auf sie. Drücken Sie anschließend die Taste [Enter]. 3. Drücken Sie die Taste [Esc], um zur vorigen Menüebene zurückzukehren.

# **3** KVM-Anschlussauswahl

**4** Erdungsanschluss

**Schnelltaste**  So rufen Sie den Tastenkombinationseinstellungsmodus auf, um Folgendes zu tun:

Aktiviert die Emulation der Windows-Tastatur (Standard)

**Tasten Num und Minus [Num] + [-]** 1. Halten Sie die [Num Lock] Taste gedrückt. 2. Drücken Sie die Taste [-] und lassen Sie sie los.

3. Lassen Sie die [Num-Taste] los.

Drücken Sie die Taste [Esc], um den Hotkey-Modus zu beenden.

**HSM-Übersichtstabelle**

**Taste Funktion**

Aktiviert die Mac-Tastaturemulation. Aktiviert die Sun-Tastaturemulation.

Schaltet den Zugriff auf den Port entsprechend der eingegebenen Nummer um. [Nummer] = 01-08 (CL3108) oder 01-16 (CL3116).

[H] / [h] Ändert den Hotkey-Modus auf [Num Lock] + [-] (Standard) oder [Strg] + [F12].

[Rollen] [Rollen].

**A Revisión de hardware**

**Vista frontal 1** Asa **2** Pantalla LCD

**3** Pulsador de luz de iluminación LED

**4** Luz de iluminación LED

**5** Pulsador de selección de puerto / LED (8 para CL3108, 16 para CL3116)

**6** Teclado **7** Panel táctil

 Puerto de ratón externo / Puerto periférico USB **CL3108 Vista posterior** Entrada de alimentación Interruptor de alimentación Sección de puerto KVM Toma de tierra

**B Instalación de hardware** 

Con el CL3108 / CL3116 se incluye un kit de montaje en rack estándar para poder

instalar el equipo en un espacio 1U del rack.

**1** Acople los soportes de montaje izquierdo y derecho a la parte trasera del bastidor e instale los cuatro tornillos en las lengüetas para mantenerlas en su sitio. **2** Dos personas deben insertar el CL3108 / CL3116, deslizando sus barras laterales

izquierda y derecha en los soportes de montaje.

fijar el módulo a la parte delantera del bastidor.

**3** Mientras una persona y los soportes sujetan el peso de la CL3108 / CL3116, una segunda persona debe instalar los cuatro tornillos de las lengüetas traseras para

**Nota:** Deje al menos 5,1 cm a cada lado para una ventilación adecuada y al menos 12,7 cm en la parte posterior para el cordón de alimentación y la

separación del cable.

**4** Conecte a tierra el CL3108 / CL3116 conectando un extremo de un cable de conexión a tierra con el terminal de conexión a tierra y el otro extremo con un

objeto conectado a tierra adecuado.

**5** Conecte cualquier puerto KVM disponible a los puertos de teclado, vídeo y ratón de un ordenador utilizando los Juegos de cables para KVM personalizados. **6** Conecte el cable de alimentación la entrada de alimentación del CL3108 / CL3116

y a la fuente de alimentación de CA.

### **Abrir la consola**

Tire de la barra de liberación del asa superior. Saque el módulo de la consola hasta que haga clic en su lugar y luego levante la tapa del módulo LCD.

### **Cerrar la consola**

Para cerrar la consola, baje el módulo LCD hasta que quede en plano y deslice la consola hasta introducirla por completo.

### **Funciones del OSD**

1. Haga clic en un campo de botón de función de la parte superior de la pantalla principal y pulse las teclas de función de activación del modo OSD (de forma predeterminada, pulse [Ctrl] dos veces).

2. Seleccione la función deseada de los submenús que aparecen, haciendo doble clic en ella o desplazando la barra resaltada sobre ella y pulse [Intro].

3. Pulse [Esc] para volver al nivel de menú anterior.

**9** LED de alimentación **10** LEDs de bloqueo **11** Botón Restablecer

firmware

**15** Controles LCD

**14** Botón de encendido/apagado de LCD

Switch KVM LCD widescreen a binario singolo PS/2-USB VGA a profondità ridotta da 8/16 porte CL3108 / CL3116

**CL3116 Vista posterior** Entrada de alimentación Interruptor de alimentación Sección de puerto KVM Toma de tierra

**Tecla de acceso rápido** 

### **Teclas Bloqueo numérico y Menos [Bloq Num] + [-]** 1. Mantenga pulsada la tecla [Bloq Num]. 2. Presione y suelte la tecla [-].

3. Suelte la tecla [Bloq Num]. Pulse la tecla [Esc] para salir del modo de teclas de acceso directo.

### **Tabla resumen HSM**

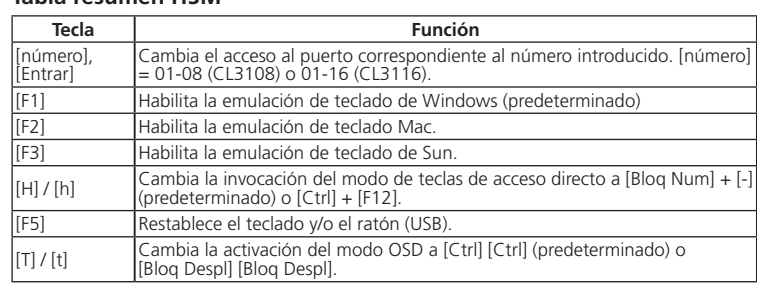

[T] / [t] Cambia la activación del modo OSD a [Ctrl] [Ctrl] (predeterminado) o [Bloq Despl] [Bloq Despl].

### **A Descrizione hardware**

### **B Installazione hardware**

Con el CL3108 / CL3116 se incluye un kit de montaje en rack estándar para poder instalar el equipo en un espacio 1U del rack.

- **1** Montare le staffe di montaggio sinistra e destra sul retro del rack inserendo le quattro viti nelle linguette per fissarla in posizione.
- **2** Due persone inseriscono la CL3108 / CL3116, facendo scorrere le barre destra a e sinistra nelle staffe di montaggio.
- **3** Con il CL3108 / CL3116 tenuto da una persona e dalle staffe, una seconda persona deve installare le quattro viti nelle linguette anteriori per fissare il modulo alla parte anteriore del rack.
	- **Nota:** Lasciare almeno 5,1 cm su ciascun lato per una corretta ventilazione e almeno 12,7 cm sul retro per il cavo di alimentazione e la distanza libera del cavo.
- **4** Mettere a terra il CL3108 / CL3116 collegando una estremità del cavo di messa a terra al terminare di messa a terra dell'unità, e l'altra estremità a un oggetto con messa a terra adeguato.
- **5** Collegare una porta KVM disponibile alla porta tastiera, video e mouse del computer utilizzando i seti di cavi KVM personalizzati.
- **6** Collegare il cavo di alimentazione alla presa di alimentazione del CL3108 / CL3116 e alla sorgente di alimentazione CA.

**Funzionamento Apertura della consolle**

### **CL3108 Vista posteriore 1** Presa di alimentazione **2** Interruttore di accensione **3** Sezione porta KVM **4** Terminale di messa a terra **CL3116 Vista posteriore 1** Presa di alimentazione **2** Interruttore di accensione **3** Sezione porta KVM **4** Terminale di messa a terra

Sollevare la barra di rilascio sulla maniglia superiore. Spingere il modulo console verso l'esterno fi nché non scatta in posizione, quindi sollevare il coperchio del modulo LCD.

Per chiudere la console, abbassare il modulo LCD fino a quando è piatto, quindi

**Chiusura della console**

inserire completamente la console.

**Funciones del OSD**

los parámetros del menú en pantalla.

Para acceder a una función del menú en pantalla:

### 1. Con il clic sul campo tasto funzione nella parte superiore della schermata principale o premendo i tasti funzioni della Modalità OSD attiva (per impostazione predefinita, premere due volte [Ctrl]) sulla tastiera. . Seleccione la función deseada de los submenús que aparecen, haciendo doble clic en ella o desplazando la barra resaltada sobre ella y pulse [Intro].

3. Pulse [Esc] para volver al nivel de menú anterior.

### **Tasto di scelta rapida**

Per richiamare la modalità Impostazione tasti di scelta rapidi procedere come segue:

### **Teclas Bloqueo numérico y Menos [Bloq Num] + [-]**

- 1. Tenere premuto il tasto [Bloc Num].
- 2. Premere e rilasciare il tasto [-]. 3. Lasciare il tasto [Bloc Num].
- 

Pulse la tecla [Esc] para salir del modo de teclas de acceso directo.

### **Tabella modalità HSM**

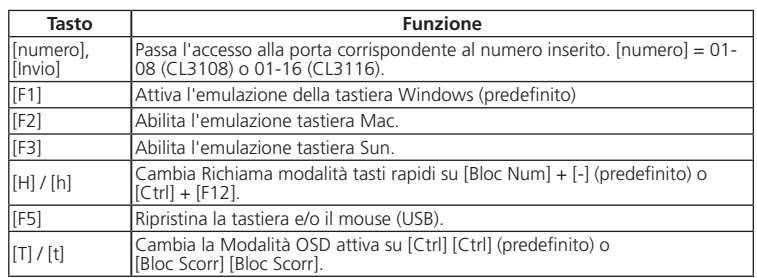

**6** Клавиатура

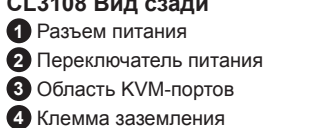

### **B Установка аппаратного обеспечения**

В комплект поставки CL3108 / CL3116 входит стандартный набор для монтажа в стойке, позволяющий произвести установку в отсеке стойки размером 1U. **1** Прикрепите левый и правый монтажный кронштейны к задним штангам

- стойки, завернув четыре винта в петли для фиксации.
- **2** Установка CL3108 / CL3116 должны выполняться вдвоем, одновременным задвиганием левой и правой боковой рельсы переключателя в крепежные кронштейны.
- **3** Пока один человек удерживает консоль CL3108 / CL3116, закрепленную на кронштейнах, второй человек спереди закрепляет модуль в стойке, заворачивая четыре винта в передние петли.
- **Примечание:** Оставьте минимум 5,1 см с каждой стороны для надлежащей вентиляции и минимум 12,7 см с задней стороны для подсоединения различных кабелей.
- **4** Заземлите CL3108 / CL3116, подсоединив один конец провода заземления к клемме заземления, а другой конец — к надежно заземленному объекту.
- **5** С помощью наборов специальных KVM-кабелей подключите любой доступный KVM-порт к портам клавиатуры, видео и мыши компьютера.
- **6** Подключите шнур питания к разъему питания CL3108 / CL3116 и к источнику переменного тока.

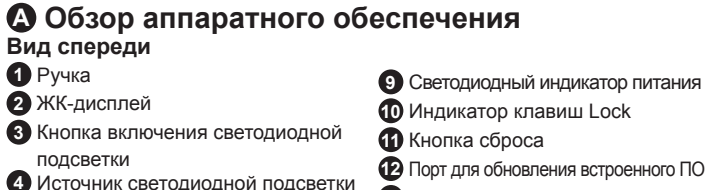

 Кнопки/индикаторы выбора портов (8 для CL3108, 16 для CL3116) Переключатель обновления встроенного ПО Кнопка вкл/выкл ЖК-дисплея Кнопки управления ЖК-дисплеем

**7** Сенсорная панель (тач-пад) **8** Порт для внешней мыши / порт для периферийных USB-устройств **CL3108 Вид сзади CL3116 Вид сзади**

### **Эксплуатация Открытие консоли**

Нажмите отпирающую пластину на верхней ручке. Вытяните модуль консоли до характерного щелчка, после чего поднимите крышку ЖК-модуля.

### **Закрытие консоли**

Для закрытия консоли полностью опустите ЖК-модуль и вдвиньте консоль внутрь.

### **Функции экранного меню**

Функции экранного меню используются для настройки и управления. Например, можно быстро переключаться между портами, сканировать выбранные порты, ограничивать просматриваемый список, назначать порт в качестве порта быстрого просмотра, создавать или редактировать имя порта или менять настройки экранного меню.

Для доступа к функциям экранного меню:

- 1. Щелкните поле функциональных клавиш в верхней части главного экрана, либо нажмите функциональные клавиши для активации режима экранного меню (по умолчанию дважды нажмите [Ctrl]) на клавиатуре.
- 2. В появившихся подменю выберите нужный пункт, дважды щелкнув по нему, или переместив на него курсор меню и нажав [Enter].
- 3. Для возвращения на предыдущий уровень меню нажмите [Esc].

**1** Разъем питания

### **2** Переключатель питания **3** Область KVM-портов **4** Клемма заземления

### **Клавиша быстрого вызова**

Чтобы включить режим настройки с использованием клавиш быстрого вызова (HSM), выполните следующие действия:

### **Используя комбинацию Number Lock и клавиши с минусом [Num Lock] + [-]** 1. Нажмите и удерживайте клавишу [Num Lock].

2. Нажмите и отпустите клавишу [-].

3. Отпустите клавишу [Num Lock].

Нажмите [Esc], чтобы выйти из режима горячих клавиш.

### **Сводная таблица функций HSM**

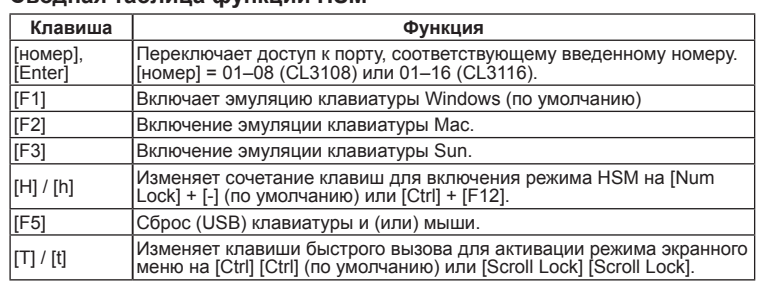

### KVM Перемикач CL3108 / CL3116 8/16-портовий укороченої глибини PS/2-USB VGA однорельсовий з РК-екраном www.aten.com

**2** Вимикач живлення **3** Розділ порту KVM **4** Клема заземлення **B Інсталяція апаратного забезпечення** 

До комплекту постачання CL3108 / CL3116 входить стандартний набір для монтажу в стійку, що дозволяє встановити перемикач у відсік стійки розміром 1U. **1** Прикріпіть ліву та праву монтажні скобки до задньої стійки, встановивши

чотири гвинти у петлі для закріплення їх на місці.

- **2** Удвох з помічником вставте CL3108 / CL3116, вставивши ліву та праву
- **3** Поки одна людина та кронштейни тримають вагу CL3108 / CL3116, друга людина встановлює чотири гвинти у передні петлі для закріплення модуля
- **Примітка:** Залиште щонайменше по 5,1 см з кожного боку для належної
- **4** Виконайте заземлення CL3108 / CL3116, підключивши один кінець заземго об'єкта.
- **5** Підключіть будь-який доступний порт KVM до клавіатури комп'ютера, портів відео та миші за допомогою спеціальних комплектів кабелів KVM.
- джерела живлення змінного струму.

### Switch CL3108 / CL3116 KVM LCD de Ecrã Panorâmico, Carril Individual, PS/2 USB, pouca profundidade e 8/16 portas www.aten.com at a comparation of the comparation of the comparation of the comparation of the comparation of

- пересувні рейки у монтажні скобки.
- на передній панелі стійки.
- вентиляції, та щонайменше 12,7 см з заднього боку для шнура живлення та кабелю.
- люючого дроту до заземлюючої клеми, а інший до відповідного заземлено-
- **6** Підключіть шнур живлення до гнізда живлення CL3108 / CL3116 і до
- 

Перемикає доступ до порту, який відповідає введеному номеру. [номер] = 01-08 (CL3108) або 01-16 (CL3116). Bмикає емуляцію клавіатури Windows (за умовчанням)

### **A Огляд апаратного забезпечення Вигляд спереду 1** Ручка **2** РК-дисплей **3** Кнопка світлодіодного підсвічування **11** Кнопка скидання **4** Індикатор світлодіодного підсвічування **12** Порт оновлення вбудованого про-**5** Кнопка вибору портів / світлодіоди (8 для CL3108, 16 для CL3116) **6** Клавіатура **7** Сенсорна панель **8** Зовнішній порт миші / USB порт периферійних пристроїв **Вид сзаду CL3108 1** Роз'єм живлення **9** Індикатор живлення **10** Світлодіоди фіксаторів грамного забезпечення **13** Перемикач оновлення мікропрограми **14** Кнопка увімкнення / вимкнення РК-дисплея **15** Засоби керування РК-дисплеєм **Вид сзаду CL3116 1** Роз'єм живлення

**Робота Відкривання консолі**

Потягніть фіксатор на верхній рукоятці. Витягніть модуль консолі, щоб він зафіксувався на місці, а потім підніміть кришку модуля РК-дисплея.

### **Закривання консолі**

Щоб закрити консоль, опустіть модуль РК-дисплея до тих пір, поки він не стане плоским, та повністю втягніть консоль.

### **Функції екранного меню**

Функції екранного меню використовуються для налаштування та керування екранним меню. Наприклад, можна швидко перемикатися між портами, сканувати обрані порти обмежувати список перегляду, призначати порт у якості порту швидкого перегляду, створювати або редагувати ім'я порту або змінювати налаштування екранного меню.

### Перехід до екранного меню.

- 1. Натисніть у полі функціональної клавіші у верхній частині головного екрана або натисніть Активувати функціональні клавіші режиму Екранного меню на клавіатурі (за умовчанням двічі натисніть клавішу [Ctrl]).
- 2. У підменю, що з'являється, виберіть потрібний пункт, двічі клацнувши по ньому, або перемістивши на нього виділення та натиснувши [Enter].
- 3. Натисніть [Esc], щоб повернутись до попереднього рівня меню.

**2** Вимикач живлення **3** Розділ порту KVM **4** Клема заземлення **Ярлик** 

Щоб викликати режим налаштування Гарячих клавіш, виконайте наведені

нижче дії.

**Клавіша Number Lock та клавіша з мінусом [Num Lock] + [-]**

húmero] [Enter]

1. Утримуйте клавішу [Num Lock]. 2. Натисніть і відпустіть клавішу [-]. 3. Відпустіть клавішу [Num Lock].

Натисніть [Esc], щоб вийти з режиму сполучень клавіш.

**Зведена таблиця HSM**

**Клавіша Функція**

[номер], [Enter]

[F2] Активує емуляцію клавіатури Мас. [F3] Активує емуляцію клавіатури Sun.

[H] / [h] Замінює режим виклику гарячих клавіш на [Num Lock] + [-] (за умовчанням) або [Ctrl] + [F12].

[F5] Скидає (USB) клавіатуру та/або мишу.

[T] / [t] Замінює режим активації екранного меню на [Ctrl] [Ctrl] (за умовчанням) або [Scroll Lock] [Scroll Lock].

### **A Vista do hardware**

**2** Interruptor de energia **3** Secção de portas KVM **4** Terminal de ligação terra

### **B Instalação do hardware**

O CL3108 / CL3116 acompanha um kit de montagem em bastidor padrão e pode ser montado em um espaço de bastidor 1U.

- **1** Prenda as suportes de montagem esquerda e direita à parte traseira do rack insta-
- lando quatro parafusos às linguetas para as fixar. **2** Duas pessoas inserem o CL3108 / CL3116, deslizando-o para as barras laterais
- esquerda e direita nos suportes de montagem. **3** Enquanto uma pessoa segura nos suportes e no peso da CL3108 / CL3116, uma segunda pessoa deverá instalar quatro parafusos nas linguetas frontais para fixar o módulo à parte frontal do rack.
	- **Nota:** Permita cerca de 5,1 cm em cada lado para ventilação apropriada, e, pelo menos, 12,7 cm na parte de trás para o cabo de alimentação.
- **4** Estabeleça uma ligação terra ao CL3108 / CL3116 com uma ponta do fio terra ao terminal terra, e a outra ponta do fio a um objeto adequado com ligação terra.
- **5** Ligue qualquer porta KVM disponível às portas de rato, vídeo e teclado de um computador através dos Conjuntos Personalizados de Cabos KVM.
- **6** Ligue o cabo de alimentação à tomada de alimentação CL3108 / CL3116 e na
- tomada de alimentação CA.

# CL3108 / CL3116 8/16-Bağlantı Noktası Kısa Derinlik PS/2-USB VGA Tek Raylı Geniş Ekran LCD KVM Anahtarı

[F2] Mac klavye emülasyonunu etkinleştirir. [F3] Sun klavye emülasyonunu etkinleştirir

F12] olarak değiştirir. [F5] (USB) klavyesini ve/veya fareyi sıfırlar.

**Vista frontal 1** Alça **2** Ecrã LCD **3** Botão físico de luz de iluminação LED **4** Luz de iluminação LED **5** Botão físico de seleção de porta / LEDs **13** Interruptor de actualização de (8 para CL3108, 16 para CL3116) **6** Teclado **7** Touchpad **8** Porta para rato externo/Porta periférica USB **CL3108 Vista traseira 1** Tomada de alimentação **9** LED de alimentação **10** Bloquear LEDs **11** Botão de reposição **12** Porta de Actualização de Firmware firmware **14** Botão Ligar/Desligar LCD **15** Controlos LCD **CL3116 Vista traseira 1** Tomada de alimentação

### **Operação**

### **Abertura da consola**

Puxe a barra de libertação no manípulo superior. Deslize o módulo de consola para fora até que faça um clique, e levante depois a tampa do módulo LCD.

### **Fecho da consola**

Para fechar a consola, baixe o módulo LCD até ficar plano, e empurre a consola totalmente para dentro.

### **Funções da interface de tela**

As funções OSD são usadas para configurar e controlar o OSD. Por exemplo, você pode comutar rapidamente para qualquer porta, comutar por portas selecionadas, limitar a lista que deseja visualizar, designar uma porta como a porta de visualização rápida, criar ou editar o nome de uma porta ou fazer ajustes nas configurações da interface de tela.

Para acessar uma função da interface de tela:

- 1. Pode clicar num campo de tecla de função no topo do ecrã principal, ou pressionar as teclas de função Ativar Modo OSD (por predefinição, prima duas vezes [Ctrl]) no teclado.
- 2. Nos submenus que surgirem, faça sua escolha clicando duas vezes ou movendo a barra de destaque sobre ela e pressionando [Enter].
- 3. Pressione [Esc] para retornar ao nível anterior do menu.

**2** Interruptor de energia **3** Secção de portas KVM **4** Terminal de ligação terra **Tecla de atalho** 

[numer] [Enter]

Scroll Lock] [Scroll Lock].

Para invocar o Modo de Definição de Tecla de Atalho, faça o seguinte:

**Teclas Num Lock e "menos" [Num Lock] + [-]** 1. Mantenha pressionada a tecla [Num Lock].

2. Pressione e liberte a tecla [-]. 3. Liberte a tecla [Num Lock].

Pressione [Esc] para sair do modo de Teclas de Acesso.

**Tabela de resumo de HSM**

**Tecla Função**

Alterna entre o acesso à porta correspondente ao número introduzido. [número] = 01-08 (CL3108) ou 01-16 (CL3116).

[F2] Ativa a emulação do teclado Mac. [F3] Ativa a emulação do teclado Sun.

[H] / [h] Altera o Modo Invocar Tecla de Atalho para [Num Lock] + [-] (predefinição) ou [Ctrl] + [F12].

[F5] Repões o teclado e/ou rato (USB).

[T] / [t] Altera Ativar Modo OSD para [Ctrl] [Ctrl] (predefinição) ou

# **A Donanım İnceleme**

### **B Donanım Kurulumu**

CL3108/CL3116'nızla birlikte standart bir raf montaj kiti sağlanmıştır ve 1U raf alanına monte edilebilir.

- **1** Sol ve sağ montaj braketlerini rafın arkasına takın ve tırnakları yerine sabitlemek için dört vidayı takın.
- **2** Sol ve sağ yan çubuklarını montaj braketlerine kaydırarak iki kişi ile CL3108/ CL3116'ü takın.
- **3** Bir kişi ve braketler CL3108/CL3116'nın ağırlığını tutarken, modülü rafın ön tarafına sabitlemek için ikinci bir kişinin ön tırnaklara dört vida takın. **Not:** Uygun havalandırma için her iki tarafta en az 5,1 cm ve güç kablosu ve
- kablo açıklığı için arkada en az 12,7 cm bırakın. **4** Bir topraklama kablosunun bir ucunu topraklama terminaline ve diğer ucunu
- uygun bir topraklanmış nesneye bağlayarak CL3108/CL3116 topraklayın.
- **5** Özel KVM Kablo Takımlarını kullanarak mevcut tüm KVM bağlantı noktalarını bilgisayarın klavyesine, video ve fare bağlantı noktalarına bağlayın.
- **6** Güç kablosunu CL3108/CL3116 elektrik prizine ve bir AC güç kaynağına takın.

### **Önden Görünüm 1** Sap **2** LCD Ekran **3** LED Aydınlatma Işığı Düğmesi **4** LED Aydınlatma Işığı **5** Bağlantı Noktası Seçimi Düğmesi / LED'ler (CL3108 için 8, CL3116 için 16) **13** Bellenim Yükseltme Anahtarı **6** Klavye **7** Dokunmatik yüzey **8** Harici Fare Bağlantı Noktası/ USB Çevre Bağlantı Noktası **CL3108 Arka Görünüm 1** Güç Soketi **9** Güç LED'i **10** Kilitleme LED'leri **11** Sıfırla Düğmesi **12** Bellenim Yükseltme Bağlantı Noktası **14** LCD Açma/Kapama Düğmesi **15** LCD Kontrolleri **CL3116 Arka Görünüm 1** Güç Soketi

# **Çalıştırma**

### **Konsolu Açma**

Üst Saptaki Serbest Bırakma Çubuğunu çekin. Konsol modülünü yerine oturana kadar dışarı kaydırın ve sonra LCD Modül kapağını kaldırın.

### **2** Güç Düğmesi **3** KVM Bağlantı Noktası Bölümü **4** Topraklama Terminali **2** Güç Düğmesi **3** KVM Bağlantı Noktası Bölümü **4** Topraklama Terminali

### **Konsolu Kapatma**

Konsolu kapatmak için, LCD Modülü düz duruncaya kadar alçaltın ve tüm konsolu içeri doğru kaydırın.

### **OSD İşlevleri**

OSD işlevleri, OSD'yi yapılandırmak ve kontrol etmek için kullanılır. Örneğin, hızlı bir şekilde herhangi bir bağlantı noktasına geçebilir, seçilen bağlantı noktalarını tarayabilir, görüntülemek istediğiniz listeyi sınırlandırabilir, bir bağlantı noktasını hızlı görüntüleme bağlantı noktası olarak atayabilir, bir bağlantı noktası adı oluşturabilir veya düzenleyebilir ya da OSD ayar ayarlarını yapabilirsiniz. Bir OSD işlevine erişmek için:

- 1. Ana ekranın üstündeki bir işlev tuşu alanını tıklayın ya da klavyedeki OSD Modu işlev tuşlarını etkinleştir düğmesine basın (varsayılan olarak, [Ctrl] tuşuna iki kez basın).
- 2. Alt menülerde, seçiminizi çift tıklatarak ya da vurgu çubuğunu seçime getirip [Enter] tuşuna basarak seçiminizi yapın.
- 3. Önceki menü seviyesine dönmek için [Esc] tuşuna basın.

# 8/16-portowy jednoszynowy przełącznik KVM PS/2-USB VGA z panoramicznym ekranem LCD CL3108/CL3116 www.aten.com

- 2. 您可在顯示的子選單中按兩下以選擇選項,或將反白列移到該選項,然後按下 [Enter]。
- 3. 按下 [Esc] 可返回前一層選單。

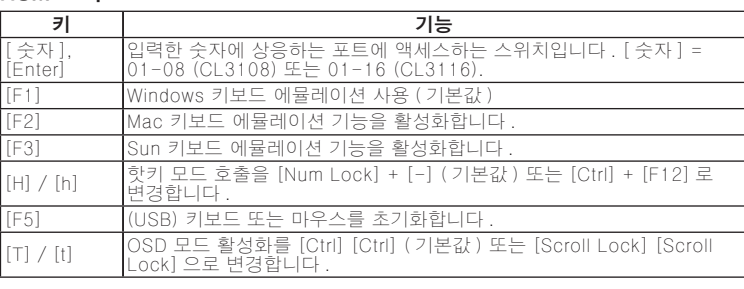

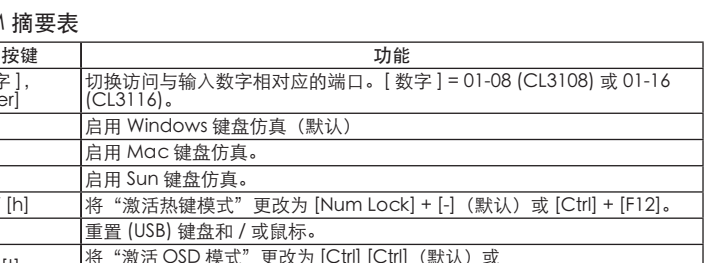

**Kısayol tuşu** 

Kısayol tuşu ayar modunu başlatmak için aşağıdakileri yapın:

**Sayı Kilidi ve Eksi Tuşları [Num Lock] + [-]**

1. [Num Lock] tuşuna basılı tutun. 2. [-] tuşuna basın ve bırakın. 3. [Num Lock] tuşunu bırakın.

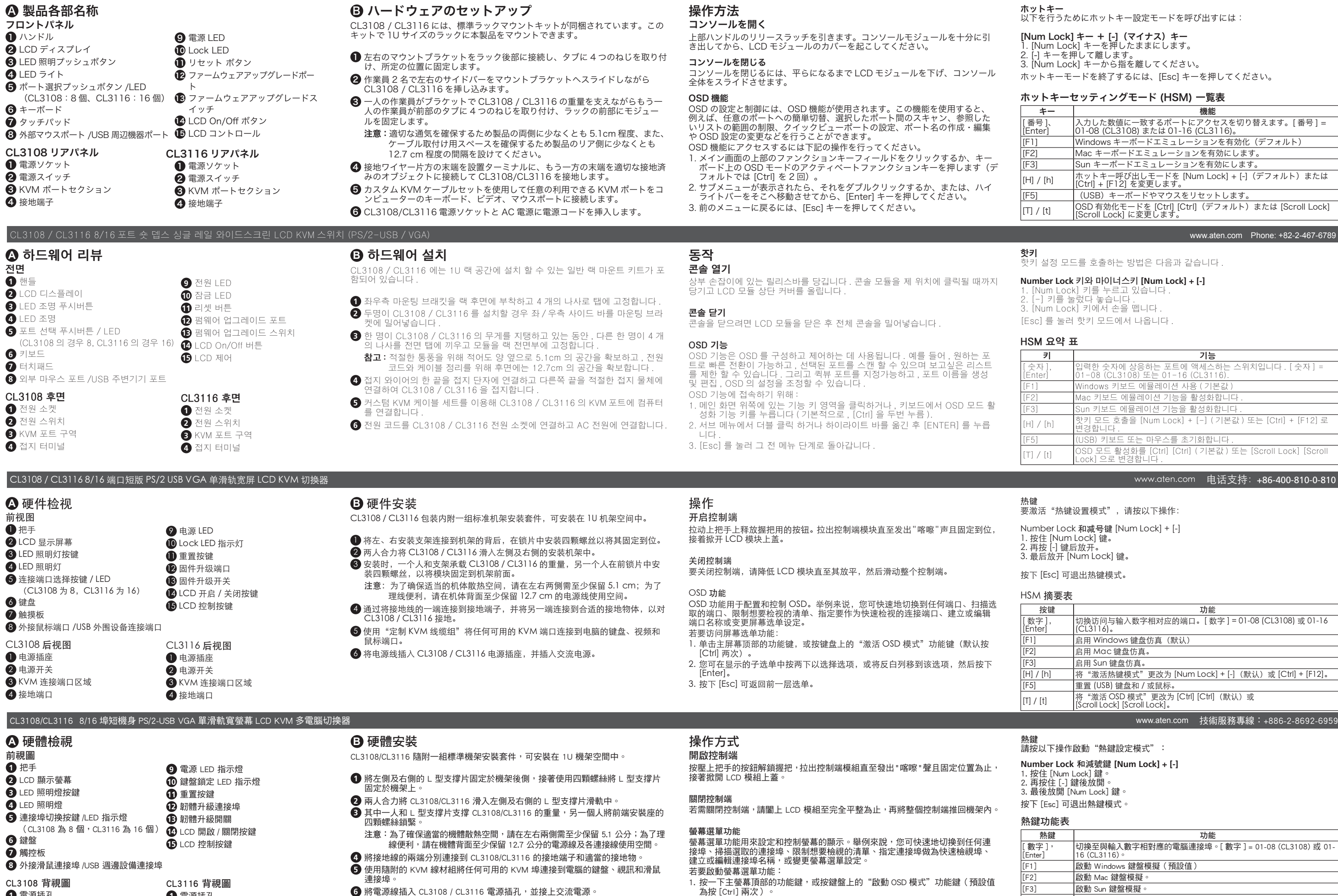

Kısayol tuşu modundan çıkmak için [Esc] tuşuna basın.

**HSM Özet Tablosu**

**Anahtar İşlev**

[numara], [Enter]

Girilen sayıya karşılık gelen bağlantı noktasına erişimi değiştirir. [numara] = 01-08 (CL3108) veya 01-16 (CL3116).

Ativa a emulação do teclado Windows (predefinição)

[F1] Windows klavye emülasyonunu etkinleştirir (varsayılan)

|<br>[H] / [h] Kısayol Tuş Modu Çağırmayı [Num Lock] + [-] (varsayılan) veya [Ctrl] +

[T] / [t] OSD Modu Etkinleştirmeyi [Ctrl] [Ctrl] (varsayılan) veya [Scroll Lock] [Scroll Lock] olarak değiştirir.

# **B Instalacja sprzętu**

- Wraz z urządzeniem CL3108/CL3116 dostarczany jest standardowy zestaw do montażu w szafie i może być zamontowany w przestrzeni 1U szafy.
- **1** Załóż lewy i prawy uchwyt montażowy z tyłu szafy, przykręcając cztery śruby w wypustkach w celu przymocowania.
- **2** Urządzenie CL3108/CL3116 powinny wsunąć do szafy dwie osoby wpuszczając
- jego lewą i prawą poprzeczkę do uchwytów montażowych. **3** Jedna osoba oraz uchwyty podtrzymują ciężar urządzenia CL3108/CL3116, a druga powinna zainstalować cztery śruby w przednich wypustkach, aby
	- przymocować moduł z przodu szafy. **Uwaga:** Należy zostawić co najmniej 5,1 cm po każdej ze stron w celu zapew-
	- nienia właściwej wentylacji oraz 12,7 cm z tyłu na swobodny montaż przewodu zasilania i innych kabli.
- **4** Uziem urządzenie CL3108/CL3116, podłączając jeden koniec do przewodu masowego do końcówki masowej, a drugi do innego odpowiedniego uziemionego obiektu.
- **5** Podłącz dowolny dostępny port KVM do portów klawiatury, wideo i myszy komputera za pomocą niestandardowych zestawów kabli KVM.
	- **6** Podłącz przewód zasilający do gniazda zasilania CL3108/CL3116 i do źródła zasilania sieciowego.

### **A Przegląd sprzętu Widok z przodu 1** Uchwyt **2** Wyświetlacz LCD **3** Przycisk podświetlania diodami LED **4** Podświetlenie diodami LED **5** Przycisk wyboru portu/diody LED (8 dla CL3108, 16 dla CL3116) **6** Klawiatura **7** Touchpad **8** Port myszy zewnętrznej/port urządzenia peryferyjnego USB **Widok urządzenia CL3108 z tyłu 1** Gniazdo zasilania **2** Przełącznik zasilania **3** Sekcja portu KVM **4** Styk masowy **9** Dioda zasilania **10** Diody LED zablokowania **11** Przycisk resetowania **12** Port aktualizacji oprogramowania sprzętowego **13** Przełącznik aktualizacji oprogramowania sprzętowego **14** Przycisk wł./wył. LCD **15** Sterowanie LCD **Widok urządzenia CL3116 z tyłu 1** Gniazdo zasilania **2** Przełącznik zasilania **3** Sekcja portu KVM **4** Styk masowy

### **Obsługa Otwieranie konsoli**

Pociągnij dźwignię zwalniającą górnego uchwytu. Wysuń moduł konsoli, aż kliknie na właściwym miejscu, a następnie podnieś pokrywę modułu LCD.

# **Zamykanie konsoli**

Aby zamknąć konsolę, opuść moduł LCD, aż będzie leżał płasko, a następnie wsuń całą konsolę do środka.

### **Funkcje OSD**

CL3108 / CL3116 8/16 ポート PS/2-USB VGA シングルスライドワイドスクリーン LCD コンソールドロワー(ショートラック対応) www.aten.com サポートお問合せ窓口: +81-3-5615-5811

Funkcje OSD służą do konfiguracji i sterowania OSD. Na przykład można szybko przełączyć się na dowolny port, zeskanować wybrane porty, ograniczyć listę wyświetlanych, wyznaczyć port jako port szybkiego podglądu, utworzyć lub edytować nazwę portu lub dokonać regulacji ustawień OSD.

### Aby uzyskać dostęp do funkcji OSD:

- 1. Kliknij pole klawiszy funkcyjnych u góry ekranu głównego lub naciśnij klawisze funkcyjne Aktywuj tryb OSD (domyślnie naciśnij dwukrotnie klawisz [Ctrl]) na klawiaturze.
	-
- 2. W podmenu dokonaj wyboru, klikając je dwukrotnie lub przesuwając pasek podświetlenia do wybranej opcji i naciskając [Enter].
- 3. Naciśnij [Esc], aby powrócić do poprzedniego poziomu menu.

**Klawisz skrótu** 

Wywoływanie trybu ustawień klawisza skrótu w celu wykonania następujących

Włącza emulację klawiatury systemu Windows (domyślne)

czynności:

**Klawisze blokady klawiszy numerycznych i minusa [Num Lock] + [-]**

1. Przytrzymaj wciśnięty klawisz [Num Lock].

2. Naciśnij i zwolnij klawisz [-]. 3. Zwolnij klawisz [Num Lock].

Naciśnij [Esc], aby wyjść z trybu klawiszy skrótów.

**Tabela podsumowania HSM**

**Klawisz Funkcja**

Przełącza dostęp do portu odpowiadającego wprowadzonemu numerowi. [numer] = 01-08 (CL3108) lub 01-16 (CL3116).

[F2] Włącza emulację klawiatury Mac. [F3] Włącza emulację klawiatury systemu Sun.

[F5] Resetuje (USB) klawiaturę i/lub mysz.

[H]/[h] Zmienia klawisze wywoływania klawiszy skrótów na [Num Lock] + [-] (domyślne) lub [Ctrl] + [F12].

[T]/[t] Zmienia klawisze aktywacji trybu OSD na [Ctrl] [Ctrl] (domyślne) lub [Scroll Lock] [Scroll Lock].

A 製品各部名称

**1** 電源插孔 **2** 電源開關 **3** 電腦連接埠區 **4** 接地端子 **1** 電源插孔 **2** 電源開關 **3** 電腦連接埠區 **4** 接地端子

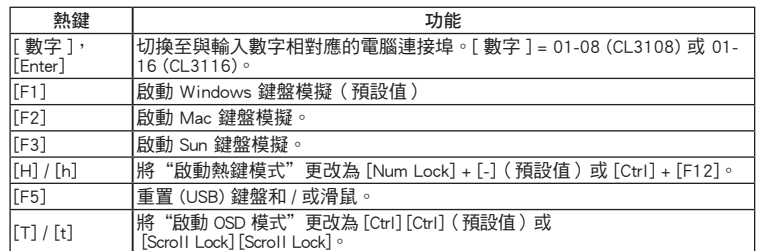